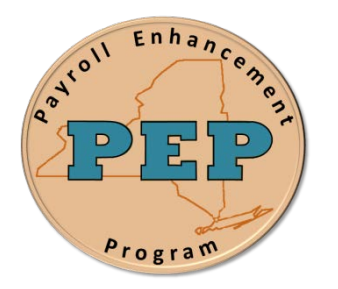

## *Payroll Enhancement Project* **Office of the State Comptroller Bureau of State Payroll Services**

**Date: 09/21/2012**

## **Searching in the Employee Tax Data Page**

As a result of the PayServ EMPLID conversion to a non-SSN based EMPLID, new search procedures are provided for the Employee Tax Data page:

To search for an individual using the Employee Tax Data Page:

- 1. Navigate to the **Payroll for North America > Employee Pay Data USA > Tax Information > Update Employee Tax Data** search page
- 2. On the **Employee Tax Data** page enter the search fields that are available. Note that the **SSN** has been added as a search field. Enter a full or partial SSN to retrieve a record.

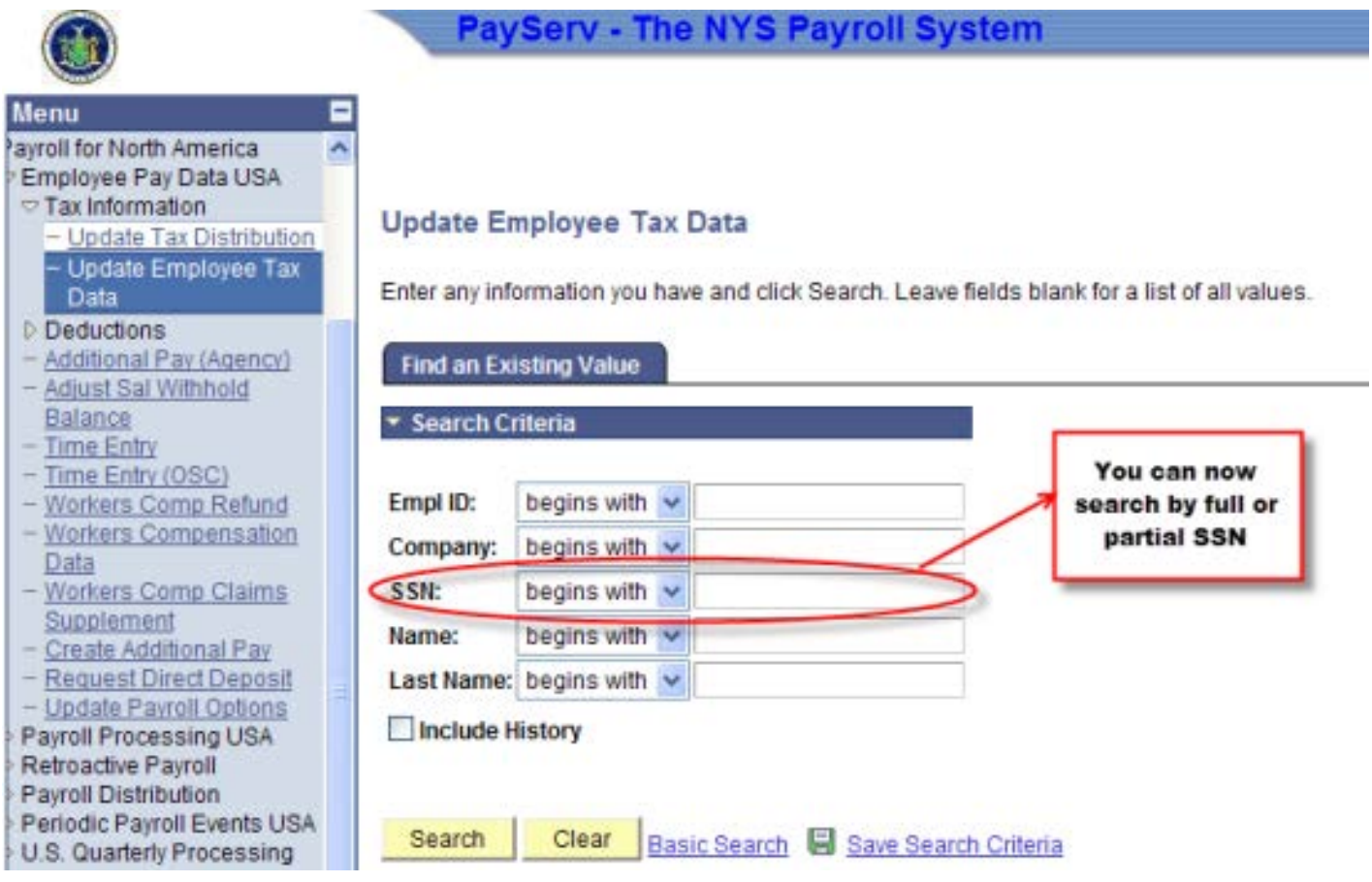